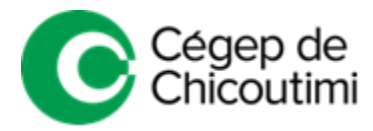

# **ENTERPRISE – MARCHE À SUIVRE**

# **Si vous avez déjà loué un véhicule chez Enterprise**

Si un profil **Enterprise Plus** a déjà été créé pour vous par les employés de la succursale et que vous recevez actuellement (ou vous avez déjà reçu) des relevés mensuels Enterprise Plus par courriel et qu'un numéro de membre vous a déjà été attribué :

• Vous devez mettre votre profil à jour en cliquant sur le lien suivant : <https://www.enterprise.ca/fr/home.html>

### **Procédure pour mettre à jour votre profil :**

- 1. Associer un mot de passe à votre courriel en cliquant sur « Se connecter / S'inscrire » (en haut à droite de l'écran);
- 2. Indiquez votre adresse courriel et cliquez ensuite sur « Créer un mot de passe » (dans l'encadré à votre gauche sous « Besoin de finaliser votre inscription? »);
- 3. À la suite de la création de ce mot de passe, vous pourrez accéder à votre profil et le modifier (ou le mettre à jour) en y indiquant les informations obligatoires : coordonnées, numéro de permis de conduire ou de carte de crédit;
- 4. Assurez-vous de prendre en note votre numéro de membre.

Ces informations ne seront transmises qu'une seule fois durant l'entente. Elles permettront à Enterprise de s'assurer que le requérant est un employé du Cégep qui peut bénéficier des tarifs qui ont été négociés.

## **Si vous n'avez jamais loué de véhicules chez Enterprise**

Créez votre profil via le programme Enterprise Plus en cliquant sur le lien suivant: <https://www.enterprise.ca/fr/enroll.html?cid=7CA7797>

Vous y indiquerez vos coordonnées, votre numéro de permis de conduire ainsi que votre numéro de carte de crédit et un numéro de membre vous sera attribué. Assurez-vous de prendre en note ce numéro.

Ces informations ne seront transmises qu'une seule fois durant l'entente. Elles permettront à Enterprise de s'assurer que le requérant est un employé du Cégep qui peut bénéficier des tarifs qui ont été négociés.

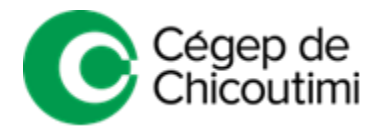

## **Réservation**

Lors de chaque réservation, vous devrez fournir votre numéro de membre Enterprise Plus (fourni à l'étape 1 ou 2).

#### **Pour réserver, vous pouvez** :

- 1. Transmettre les mêmes informations essentielles directement par courriel à l'adresse [enterpriserentacar-c764@erac.ca](mailto:enterpriserentacar-c764@erac.ca)
- 2. Effectuer votre location par téléphone au 418 698-8755

*Une confirmation vous sera ensuite transmise par courriel ou par téléphone*.

#### **Prise de possession du véhicule**

Prenez possession du véhicule de la façon habituelle à la date demandée. Les clés et le contrat seront à la sécurité et le véhicule dans le stationnement réservé à cet effet, devant le Théâtre Banque National.

Vous avez également la possibilité de prendre possession du véhicule directement à la succursale située au: 1538 Boulevard Saint-Paul, Chicoutimi, QC G7J 3C5

\* *Vous devez aviser Enterprise lors de votre réservation, puisque cette option n'est pas habituelle. Si vous faites ce choix, vous devez aussi retourner le véhicule à la succursale.*

#### **Retour du véhicule**

Si le retour est effectué à l'heure prévue lors de la réservation, il n'est pas nécessaire de contacter Enterprise. La compagnie de location tiendra compte de l'information qui a été transmise au départ pour planifier la récupération du véhicule.

*\*\*\* Important \*\*\**

Si l'heure du retour diffère de celle qui était prévue, le requérant devra contacter lui-même Entreprise par courriel ou par téléphone, pour aviser que l'heure du retour sera différente. En dehors des heures d'ouverture, le requérant devra fournir la nouvelle information par courriel. Il transmettra ensuite les clés du véhicule à la sécurité.

Lors du retour, le véhicule doit obligatoirement être stationné dans le stationnement réservé à cet effet (devant le Théâtre Banque National). Si aucune place n'est disponible, vous devez aviser la sécurité pour qu'elle vous assigne une autre zone de stationnement.

#### **Facturation**

La facture sera ensuite transmise rapidement par courriel à l'adresse indiquée dans votre profil Enterprise plus, et elle devra être acquittée par le requérant (comme les frais liés à l'hébergement ou aux repas lors des déplacements). Le demandeur joindra la facture à sa demande de remboursement de frais de voyage.

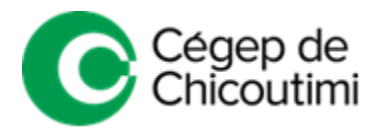

# **Coordonnées Enterprise**

TÉLÉPHONE: 418-698-8755 COURRIEL: [enterpriserentacar-c764@erac.ca](mailto:enterpriserentacar-c764@erac.ca)